УДК 621.039.5; 004.942; 004.514

## СОЗДАНИЕ СРЕДСТВ РАЗРАБОТКИ РАСЧЕТНЫХ МОДЕЛЕЙ ДЛЯ МОДЕЛИРОВАНИЯ ТЕПЛОГИДРАВЛИЧЕСКИХ ПРОЦЕССОВ В ЯДЕРНЫХ РЕАКТОРАХ С ЖИДКОМЕТАЛЛИЧЕСКИМ ТЕПЛОНОСИТЕЛЕМ

## А. В. Осипов $<sup>1</sup>$ </sup>

Рассматриваются вопросы создания системного обеспечения расчетного кода, предназначенного для выполнения теплогидравлических расчетов реакторных установок с жидкометаллическим теплоносителем. Приводится обзор системного обеспечения наиболее известных расчетных теплогидравлических кодов. Описана разработанная система (конструктор расчетных моделей), позволяющая автоматизировать один из наиболее трудоемких этапов решения задач математического моделирования — создание расчетных моделей. Статья рекомендована к печати Программным комитетом Международной суперкомпьютерной конференции "Научный сервис в сети Интернет: экзафлопсное будущее" (http://agora.guru.ru/abrau2011).

Ключевые слова: математическое моделирование, ядерная энергетика, реакторы СВБР, теплогидравлика, системное обеспечение расчетного кода, расчетная модель.

1. Введение. Развитие ядерной энергетики направляется федеральной целевой программой (ФЦП) "Ядерные энерготехнологии нового поколения" на 2010–2020 годы. Целью ФЦП является создание новой технологической платформы ядерной энергетики на базе замкнутого ядерного топливного цикла с быстрыми реакторами. Частью ФЦП является подпрограмма "Разработка расчетных интегрированных систем кодов нового поколения для анализа и обоснования безопасности перспективных атомных электростанций и ядерного топливного цикла".

Следует заметить, что цикл обновления кодов для задач анализа и обоснования безопасности АЭС и расчетной поддержки конструирования и проектирования составляет 10–15 лет. Смена поколений вызвана следующими факторами: появление новых данных и моделей; развитие новых вычислительных алгоритмов, технологий и техники; новые требования к разработке проектов и обоснованию их безопасности. За предыдущие 30 лет сменилось два поколения кодов: от упрощенных инженерных до кодов улучшенной оценки и интегральных сквозных кодов. В ближайшие 10 лет предстоит радикальное обновление кодов с переходом к реалистичному моделированию на основе многомерности, новых вычислительных алгоритмов, суперкомпьютеров и т.п.

Одним из планируемых результатов первого этапа ФЦП (2010–2014 годы) должны быть технические решения и разработаны технические проекты реакторов на быстрых нейтронах со свинцово-висмутовым теплоносителем (реакторы СВБР). Важным этапом этих работ является выполнение теплогидравлических расчетов стационарных режимов, а также переходных (нормальных и аварийных) режимов эксплуатации. Для реакторов СВБР используется теплогидравлический расчетный код TRIANA, предназначенный для расчета полей скоростей, температуры, давления теплоносителя в контурах реакторной установки.

Существенным недостатком, затрудняющим эффективную эксплуатацию расчетного кода TRIANA, является отсутствие современного системного обеспечения, необходимого для обслуживания расчетного кода от построения математической (расчетной) модели до анализа и визуализации результатов расчета.

Актуальность разработки такого системного обеспечения во многом обусловливается тем, что в настоящее время выполняются работы по распараллеливанию кода TRIANA, что вызывает необходимость в средствах для работы с более точными и сложными расчетными моделями. Первым этапом работы является создание средств разработки расчетных моделей. Визуальное представление расчетных моделей должно стать основой интерфейсов, используемых пользователем на всех этапах работы с задачей.

Существующие в настоящее время теплогидравлические расчетные коды с развитым системным обеспечением не позволяют в полной мере осуществлять расчет реакторных установок с жидкометаллическим (свинцово-висмутовым) теплоносителем, так как они разрабатывались в первую очередь для моделирования реакторов с водяным теплоносителем, и поэтому используемые в них расчетные модели не позволяют

<sup>&</sup>lt;sup>1</sup> Московский государственный университет им. М. В. Ломоносова, факультет вычислительной математики и кибернетики, Ленинские горы, 119992, Москва; аспирант, e-mail: outlander@mail.ru

c Научно-исследовательский вычислительный центр МГУ им. М. В. Ломоносова

отразить особенности, ключевые для реакторов СВБР. Кроме того, системы кодов для анализа и обоснования безопасности реакторных установок являются весьма чувствительными с точки зрения независимости от конкурентов, ограничения лицензионных прав, возможностей их модернизации и интеграции, более жестких требований в части их соответствия современным стандартам обоснования безопасности.

2. Обзор системного обеспечения теплогидравлических расчетных кодов. Для анализа выберем наиболее известные и широко используемые расчетные коды. В настоящей статье приводится краткий обзор данных кодов, полную версию можно найти по ссылке [1].

2.1. RGUI — интерфейс RELAP5-3D. В 1995 г. US Nuclear Regulatory Commission постановила, что все ее программные продукты, включая RELAP5, должны обладать графическими интерфейсами (Graphical User Interface, GUI). В соответствии с этим решением, INEEL (Idaho National Engineering and Environmental Laboratory) совместно с US Department of Energy начали в 1997 г. разработку RGUI графического интерфейса для RELAP5 [2].

Основным элементом RGUI является окно, называемое RELAP5-3D Station [3], которое обеспечивает пользователю возможность управления системой RELAP5-3D либо через меню, либо через командную строку.

Пользователь может получить изометрическую гидродинамическую схему установки. Схема строится автоматически из входных данных.

Графическое представление схемы предоставляет аналитику следующие возможности:

- автоматическая генерация схемы, которая полезна в тех случаях, когда аналитик имеет в распоряжении входной файл без сопутствующей нодализационной диаграммы;

- гидродинамическая информация из входного файла может индицироваться на схеме рядом с соответствующими контрольными объемами и узлами без необходимости поиска во входном файле;

- визуализация трехмерной входной модели облегчает поиск ошибок в позициях, связях, ориентации и других геометрических данных.

Следующая версия интерфейса (RGUI 1.2 [4]) предоставила новые возможности:

- трехмерное представление труб модели установки;
- получение графиков методом "point-and-click plot";

- динамические цветовые карты для показа значений переменных.

Интерфейс предоставляет возможность каркасного или сплошного трехмерного представления труб с подсветкой и теневыми эффектами. Такое представление модели установки является более реалистичным и более легким для понимания. Кроме того, возможен показ значений переменных на каждом сегменте трубы с помощью цветовой карты или численных значений.

Технология "point-and-click plot" заключается в следующем. Пользователь указывает мышью интересующий его контрольный объем или соединение. Затем выбирает из списка интересующую его переменную и получает график формата "почтовой марки". Затем этот график можно переместить в другое место, изменить его размер и т.п.

Технология "self-renewing plot" обеспечивает возможность динамического изменения графика по мере выполнения счета с использованием новых доступных данных.

Все эти возможности иллюстрируются на рисунке.

Начиная с версии 1.5 [5] интерфейс RGUI позволяет работать с тепловыми структурами ("тепловая структура" является моделью элемента конструкции, через который происходит теплообмен). Описание тепловой структуры читается из входного файла и визуализируется в виде двумерной решетки, в которой каждый прямоугольник соответствует отдельной расчетной ячейке.

Цветовая окраска прямоугольников позволяет индицировать значения переменных, связанных с расчетными ячейками. Слева и справа от тепловой структуры находятся колонки, предоставляющие информацию о граничных условиях. Индицируются номера контрольных объемов (граничащих с ячейками тепловой структуры), граничная температура, а также любой иной граничный параметр по выбору пользователя.

В версии 1.5 появилась возможность автоматической генерации входного файла для RELAP5. Для этого была использована программа Engineering Code Pre-Processor (ECPP) от компании Computer Simulation Analysis (CSA).

Следует также отметить инкорпорирование в интерфейс ряда инструментов, используемых для анализа реакторных установок: ATR (Advanced Test Reactor), SCDAP-3D (разработка группы INEEL Severe Accident Core Damage) и т.п.

2.2. GUITHARE — интерфейс CATHARE. Расчетный код CATHARE (Code for Analysis of THermalhydraulics during an Accident of Reactor and safety Evaluation) разработан для моделирования

водо-водяных ядерных реакторов (Pressurized Water Reactor, PWR).

Код является результатом совместных усилий ряда французских организаций: Комиссии по атомной энергии CEA (Commissariat à lénergie atomique, http://www.cea.fr/english portal), Института ядерной безопасности IRSN (Institut de Radioprotection et de Sûreté Nucléaire, http://www.irsn.org/en/), группы компаний EDF (Electricité De France), корпорации AREVA (один из лидеров мировой ядерной индустрии).

Система GUITHARE (Graphic User Interface for CATHARE) [6] является интерфейсом расчетного кода CATHARE и используется для

— создания и верификации новых или старых файлов исходных данных;

— управления работой расчетного кода;

- анализа результатов вычислений.

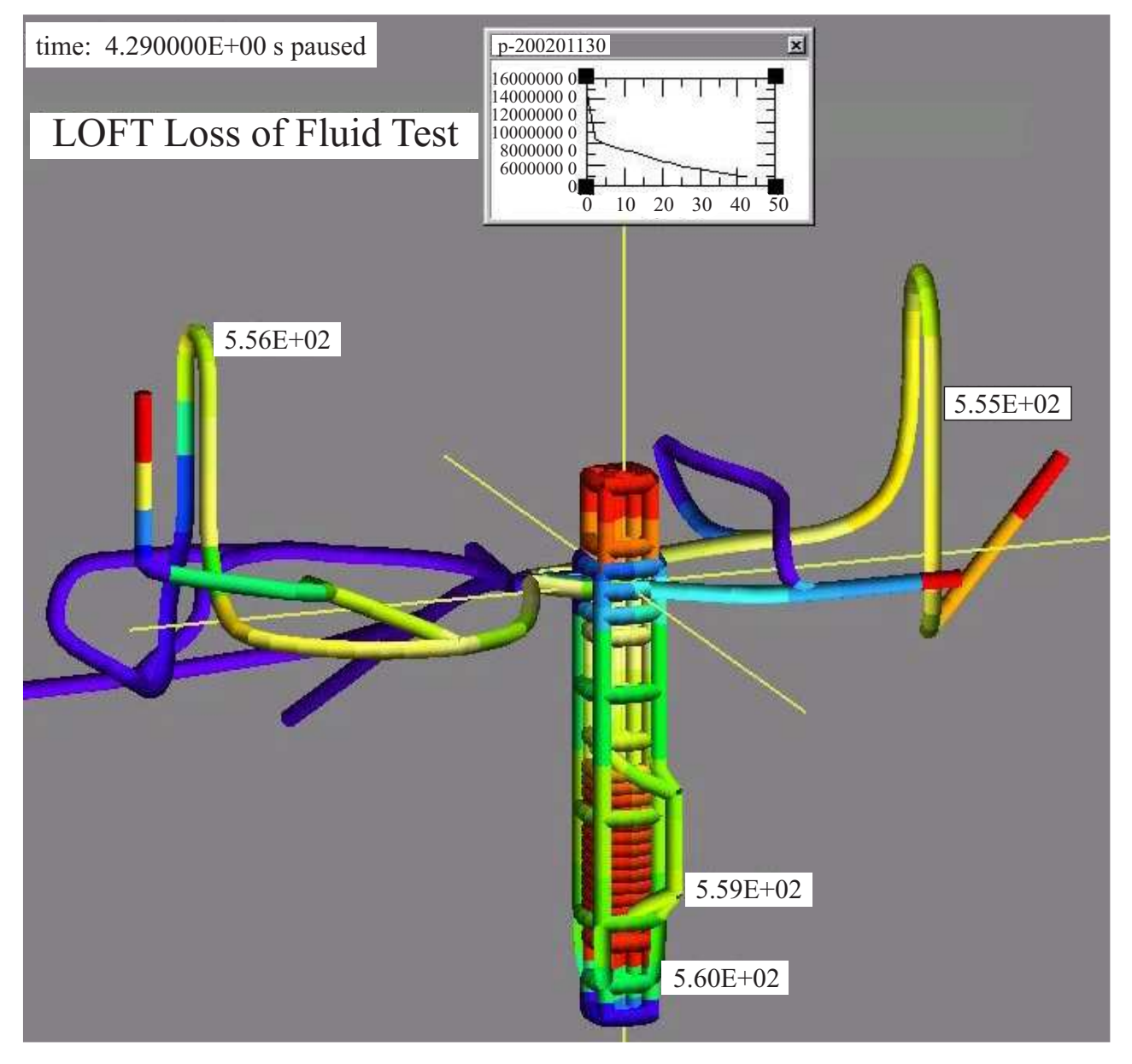

Использование методов "point-and-click plot" и "self-renewing plot"

2.3. ATHLET Program Package. Теплогидравлический код ATHLET (Analysis of THermal-hydraulics of LEaks and Transients) [7] предназначен для анализа переходных процессов в установках, утечек, а также больших поломок легководных реакторов. Код применим как для западных типов реакторов (PWR и BWR, Boiling Water Reactor), так и для российских реакторов типа ВВЭР и РБМК.

Код разработан в Gesellschaft für Anlagen- und Reaktorsicherheit (GRS) — ведущей немецкой организации в области ядерной безопасности и утилизации радиоактивных отходов. Разработка и тестирование кода АТНLЕТ проводится при финансовой поддержке Федерального министерства экономики и технологии Германии.

Системное обеспечение расчетного кода ATHLET называется ATHLET Program Package [8]. Оно состоит из набора программ, предназначенных для поддержки как пользователей кода АТНLET, так и разработчиков самого кода. Вот некоторые из них.

Компонент ATHLET Input Graphics Program (AIG) создает графическое представление входного набора данных. Это обеспечивает поддержку процессу изучения и документирования геометрии модели и нодализационных схем, описанных входными данными. Кроме того, входные графы могут быть использованы для динамической визуализации результатов работы кода АТНLET с помощью инструментов Analysis Simulator ATLAS или инструмента пост-процессинга ATLAS-DyVis.

В качестве графической программы используется JSPLOT – мощная и гибкая программа, работающая на всех основных компьютерных платформах.

Инструмент ATLAS-DyVis (Dynamic Visualization) является графическим модулем системы ATLAS Analysis Simulator. Он может использоваться для представления результатов, полученных моделирующими программами, подобными АТНLET (теплогидравлика, теплопроводность, управление). Его главное назначение - показ развития процесса моделирования посредством динамической визуализации данных с помощью анимации. Выбранные физические величины отображаются как градуированные цвета, заполняющие элементы нодализационных схем.

2.4. Графический интерфейс РК СОКРАТ. Для анализа тяжелых аварий с потерей теплоносителя в ИБРАЭ РАН в кооперации с ВНИИЭФ, РНЦ Курчатовский институт", СПбАЭП и АЭП создан программный комплекс улучшенной оценки СОКРАТ [9]. В данном программном комплексе обеспечивается сквозное моделирование физических процессов на всех этапах развития аварийного процесса: от исходного события до выхода расплава за пределы корпуса реактора с учетом конструктивных особенностей ВВЭР.

Модуль поддержки расчетного кода СОКРАТ, а также библиотека блоков для создания расчетных моделей входят в состав программного комплекса (ПК) МВТҮ-4.

Создание математической модели объекта в графической среде ПК МВТҮ-4 происходит путем визуальной компоновки нодализационной схемы из простых расчетных элементов, соединенных между собой линиями связи.

На схеме присутствуют датчики и блоки описания свойств различных материалов. В общем случае внутри субмоделей располагаются как отдельные элементы, так и схемы целых систем. Отметим принципиальную возможность неограниченного усложнения модели путем добавления новых элементов и уточнения существующих упрощенных частей.

Интерфейс позволяет стенерировать текстовый файл, который передается в код СОКРАТ для расче-Ta.

2.5. Выводы. Во всех рассмотренных случаях системное обеспечение является надстройкой над расчетным колом, прелоставляющей различные сервисы на различных этапах работы с залачей. Доминирующим архитектурным (и дизайнерским) решением является организация системного обеспечения в виде комплекса независимых инструментов, управление которыми централизовано единым интерфейсом (иногда представленным одной панелью с кнопками вызова отдельных инструментов).

На всех этапах работы с задачей пользователь опирается на визуальное представление нодализационной или топологической схемы установки. Схема используется для поиска ошибок во входных данных, а также для организации доступа к текущим значениям переменных, связанных с теми или иными элементами схемы. Возможности доступа варьируются от получения текущего численного значения переменной в конкретном контрольном объеме до анимированного представления всей схемы, на которой цветом индицируются значения переменной.

Отметим также, что все рассмотренные коды разрабатывались для расчета реакторных установок с водяным теплоносителем.

3. Постановка задачи. Задача состоит в разработке системного обеспечения расчетного кода, используемого для моделирования теплогидравлических процессов в ядерных реакторах с жидкометаллическим теплоносителем. Системное обеспечение должно предоставлять пользователю полный набор сервисов на всех этапах работы с задачей.

Первым этапом разработки системного обеспечения является создание средств конструирования расчетных моделей теплогидравлики ядерных реакторов. Расчетная модель должна стать "инфраструктурной" основой всех компонентов разрабатываемой системной среды.

Расчетная теплогидравлическая модель графически представляется с помощью нодализационных

схем. Нодализационная схема описывается файлом входных данных для расчетного кода. Каждому элементу схемы пользователем приписываются значения множества различных параметров (геометрические размеры, тип жидкости, энтальпия, начальное давление и т.п.). Ниже приведен фрагмент входного файла, соответствующего некоторой схеме:

 $/*$  расчетная схема СВБР-100

4270 NTR. 4201 **TFST** KTIP PLEN, PLEN, PLEN, PLEN, PLEN, KLIQ 46(PBBI), 24(H2O)  $KGAS$  70 $(HE)$  $V<sub>0</sub>$ 0.78035, 0.24136, 0.31235, 0.34359, 0.54661, SS<sub>2</sub> 3.698361, 2.83958, 2.83958, 2.83958, 2.67946, 

Такая процедура построения расчетной модели обладает большой трудоемкостью и чревата высокой вероятностью внесения трудно обнаружимых ошибок. По словам пользователей, создание расчетной модели занимает порядка трех месяцев, в то время как проведение расчетов по ней - меньше месяца.

Для решения поставленной задачи предполагается использовать следующий подход:

- на всех этапах работы с задачей пользователь опирается на единую расчетную модель;

- расчетная модель предоставляется пользователю в графическом виде;

— подготовка исходных данных представляет собой процесс интерактивного построения графического представления расчетной модели;

- графическое представление расчетной модели используется для доступа к промежуточным и результирующим данным: выбор графического объекта, представляющего некоторый элемент модели, позволяет получить доступ к любым данным, связанным с этим элементом.

4. Реализация Конструктора расчетной модели. Опишем возможности Конструктора, не углубляясь в достаточно разнообразные функциональные возможности. Полное описание Конструктора можно прочесть в [10].

4.1. Основные операции построения схемы. Нодализационная схема строится из следующих типов объектов:

1) узел (node) — особый элемент схемы (вентиль, разветвление и т.п.);

2) связь (junction) — элемент, определяющий топологию схемы и направление движения жидкостей;

3) труба (pipe) — элемент, представляющий трубопровод;

4) контрольный объем (control volume) — фрагмент трубопровода, описываемый отдельным набором параметров;

5) тепловая структура (heat structure) — элемент, описывающий теплообменник (и вообще процесс теплового обмена);

6) мультиузел (multinode) — элемент, представляющий множество однотипных узлов.

Пользователь выполняет функцию создания необходимого элемента схемы (узла, связи, трубы и т.п.) и указывает мышкой положение данного элемента на экране. Панель у правого угла экрана индицирует основные параметры выделенного элемента схемы. Можно вызвать вспомогательные панели, позволяющие определить дополнительные параметры элемента.

Разбивать трубу на контрольные объемы можно либо вручную, указывая геометрические размеры каждого фрагмента (диапазона фрагментов), либо предложить системе сделать это самостоятельно, указав несколько базовых параметров такого разбиения.

Конструктор позволяет пользователю в любой момент перестраивать представление схемы (перемещая узлы, перемещая точки излома, строя новые точки излома и т.д.), а также менять саму модель (разбивать трубу на части, вставлять новые узлы, удалять элементы, менять количество контрольных объемов и т.д.).

Конструктор предоставляет пользователю возможность копирования и вставки элементов схемы узлов, связей, труб и тепловых структур.

4.2. Построение тепловых структур. Построение тепловых структур является более сложной операцией. Во-первых, она состоит из двух компонентов - части, которая выделяет тепло, и части, которая это тепло поглощает (внутренняя и внешняя части тепловой структуры). Во-вторых, тепловая структура имеет продольную модель и радиальную модель.

4.3. Построение мультиузлов. Мультиузел является алиасом набора узлов. Такая возможность удобна для представления наборов однотипных узлов, позволяя упростить визуальное восприятие нодализационной схемы.

Сложность при построении мультиузлов состоит в проведении связей между ними: каждый узел из состава мультиузла может быть соединен с любым другим узлом из состава другого мультиузла или отдельного узла. Предусмотрен целый ряд функций, упрощающих эту работу, включая возможность копирования и репликации построенных связей.

Пользователь имеет возможность включать отдельные узлы в состав мультиузлов и, наоборот, выводить какие-то узлы из состава мультиузлов.

4.4. Верификация параметров схемы. Пусть построена нодализационная схема некой расчетной модели и заданы параметры элементов схемы.

Пользователь должен проверить корректность модели. Верификация модели состоит в выполнении множества проверок параметров текущей модели на их допустимость и соответствие друг другу. Результаты верификации записываются в файл и предъявляются пользователю. Примеры проверок:

— сумма длин контрольных объемов, к которым примыкает одна сторона тепловой структуры, должна равняться сумме длин контрольных объемов, к которым примыкает другая сторона этой структуры;

— сумма произведений длин контрольных объемов на синусы угла наклона оси канала должна равняться нулю по всем замкнутым контурам.

4.5. Сохранение и чтение схемы. Построенная нодализационная схема имеет два аспекта: содержательный (определяемый информацией, являющейся входными данными расчетного кода TRIANA) и презентационный (определяемый информацией, описывающей представление схемы на экране).

Эти два типа информации сохраняются в двух разных файлах: содержательная информация сохраняется в dat-файле (входной файл для кода TRIANA), а презентационная сохраняется в xml-файле.

При чтении данных можно выбрать либо dat-файл, либо xml-файл. Если открыть dat-файл, то визуальное представление система выполнит по своему разумению. Если открыть xml-файл, то система из xml-файла прочитает информацию о визуальном представлении схемы.

5. Средства анализа и визуализации данных. Загрузим в Конструктор нодализационную схему, по которой выполнялся (выполняется) счет, и выполним функцию "Open Data Base". На экране появится панель, индицирующая содержимое бинарной Базы данных.

В качестве примера доступа к данным приведем реализацию технологии "point-and-click plot". Пользователь указал мышкой интересующий его элемент схемы (на схеме — контрольный объем, выделенный красным цветом) и интересующую его переменную (на панели Базы данных).

Конструктор вызывает графическую систему (Tecplot), в окне которой строится график изменения по времени указанной переменной (давление, температура и т.п.), связанной с указанным контрольным объемом.

6. Заключение. Работа посвящена вопросам создания системного обеспечения расчетного кода, предназначенного для выполнения теплогидравлических расчетов реакторных установок с жидкометаллическим (свинцово-висмутовым) теплоносителем. Системное обеспечение необходимо для предоставления полного комплекса средств обслуживания расчетного кода: от построения расчетной модели до анализа и визуализации результатов расчета.

В работе приводится обзор интерфейсов наиболее известных расчетных теплогидравлических кодов.

Приводится постановка задачи, определяется цель первого этапа разработки системного обеспечения — создание средств конструирования расчетных моделей. Расчетная модель должна стать "инфраструктурной" основой всех компонентов разрабатываемой системной среды.

Описываются основные проектные решения и реализация Конструктора расчетных моделей.

## СПИСОК ЛИТЕРАТУРЫ

- 1. Осипов А.В. Создание средств разработки расчетных моделей для моделирования теплогидравлических процессов в ядерных реакторах с жидкометаллическим теплоносителем // Научный сервис в сети Интернет: экзафлопсное будущее. Труды Международной суперкомпьютерной конференции (19–24 сентября 2011 г.). Новороссийск: Изд-во Моск. ун-та, 2011. 603–614 (http://agora.guru.ru/abrau2011/pdf/603.pdf).
- 2. Mesina G., Galbraith J. RGUI 1.0, new graphical user interface for RELAP5-3D // Proc. of the 7th Int. Conf. on Nuclear Engineering (ICONE-7). Tokyo, Japan. April 19–23, 1999

(http://www.inl.gov/technicalpublications/Documents/3314474.pdf).

- 3. Mesina G. The RELAP5-3D station, a graphical user interface // Proc. of the RELAP5-3D Int. Users Seminar. College Station, TX, USA. May 17–21. 1998.
- 4. Mesina G., Galbraith J. New developments and value of the RELAP5-3D graphical user interface (RGUI 1.2) // Proc. of the RELAP5-3D User Seminar. Jackson Hole. WY, USA. September 12–14. 2000 (http://www.inl.gov/relap5/rius/jackson/mesina.pdf).
- 5. Mesina G. Developments and new directions for the RELAP5-3D graphical user interface // Proc. of the 2001 RELAP5 Int. Users Seminar. Sun Valley. ID, USA. September 5–7. 2001 (http://www.inel.gov/relap5/rius/sunvalley/mesina.pdf).
- 6. CATHARE (http://www-cathare.cea.fr).
- 7. ATHLET Mod 2.2 Cycle A. Program Overview (http://www.grs.de/sites/default/files/fue/ATHLET\_Overview.pdf).
- 8. ATHLET (http://www.grs.de/en/content/support-software).
- 9. СОКРАТ (http://www.ibrae.ac.ru/content/view/272/305/).
- 10.Головков С.Л., Осипов А.В. Разработка и реализация Конструктора расчетной модели для теплогидравлического кода "TRIANA" (версия 1.0). Руководство пользователя. Препринт ИПМ им. М. В. Келдыша № 28. Москва, 2011 (http://library.keldysh.ru/preprint.asp?id=2011-28).

Поступила в редакцию 17.11.2011